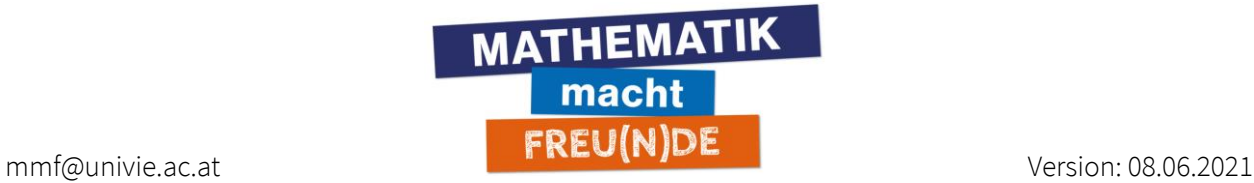

# **Didaktische Tipps zur Nutzung des**

# **Lightboards in der Lehre**

### **Optimale Höhe einstellen**

• Das Lightboard ist elektrisch höhenverstellbar. Die Schalter dafür sind rechts unter dem Lightboard. Die Höhe des Lightboard-Tisches sollte auf die Höhe der eigenen Ellbogen eingestellt werden. Wenn man die Höhe verstellt, muss auch die Kamera am Stativ neu ausgerichtet werden.

### **Stifte, Farben, Kleidung**

- unterscheidbare Farben verwenden: (1) weiß/blau/gelb wirken sehr ähnlich, (2) rot, (3) lila
- Es liegt ein schwarzer Stift bereit um sich Markierungen für Skizzen am Lightboard zu machen, etwa Markierungen und Bereichseingrenzungen. Der schwarze Stift ist im Video nicht gut sichtbar.
- Eine Anleitung zur Reinigung findet sich auf der MMF-Seite unter Lightboard Video Tutorials: <https://mmf.univie.ac.at/angebote-fuer-lehrpersonen/lightboard/>
- Dunkle Kleidung tragen. Die Schrift ist am Lightboard besser lesbar, wenn man direkt dahintersteht. Eine Anleitung und Verdeutlichung der Unterschiede findet sich auf der MMF-Seite unter Lightboard Video Tutorials[: https://mmf.univie.ac.at/angebote-fuer-lehrpersonen/lightboard/](https://mmf.univie.ac.at/angebote-fuer-lehrpersonen/lightboard/)

#### Videospur / Bild

- Es ist wichtig, häufig in die Kamera zu schauen. Es hat sich bewährt, einen Blickfang bei der Kamera zu platzieren (z.B. ein Stofftier), damit man mehr Kontakt mit dem Publikum aufnimmt.
- Wenn die Videos zu dunkel sind, Markus kontaktieren. Er kann ev. die Einstellungen optimieren.
- Bildschirm rechts verwenden um Aufnahme zu kontrollieren
- Kontrolle: nicht hinter der Angabe oder einer Rechnung stehen
- Kontrolle: nicht über Rand hinausschreiben

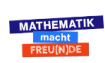

1

- Kontrolle: Die Kameralinse kann im Video sichtbar sein, weil sich das Objektiv spiegelt (schwarzer Kreisbogen am linken unteren Rand).
- nicht zu klein schreiben. Lieber z.B. eine Zeile einsparen bei der Umformung, manche Aspekte mündlich erklären und dadurch eine Zeile auslassen -> Mittelweg finden.
- Das Abtippen von Formeln oder speziellen Sonderzeichen ist nicht ideal und kann zu Komplikationen führen. Besser die Passage als Bild ausschneiden.
- Wenn sich Gesicht und Abbildung überlappen, gibt es zwei Optionen als Grundorientierung (jede Lehrperson benötigt Mischformen und Variationen von diesen Optionen):
	- o Szene erstellen, anschließend den Pausebutton verwenden und eine Instruktion geben: Bitte lesen Sie die Aufgabe durch. Anschließend mündlich die Angabe zusammenfassen (worum geht es?) und fortfahren. Daraus folgt: Pausebutton verwenden, es ist ein wertvoller Mechanismus, der es Lernenden ermöglicht zu rekapitulieren bzw. zu antizipieren.
	- o Angabe gemeinsam lesen und besprechen, wie man beispielsweise vom Text zur Aufgabe kommt und wie man das Wesentliche einer Aufgabenstellung erkennt (z.B. Welche Zahlen sind relevant?).

#### Audiospur

- die Mikrofonplatzierung bei der Aufnahme bedenken: Eine Person muss hörbar bleiben und die Tonqualität sollte konstant die gleiche Lautstärke haben. Das bedeutet, als Sprecher\*in immer in Richtung Mikrofon sprechen.
- Wir verwenden in der Regel zwei Mikrofone. Falls eine Audiospur nicht brauchbar ist, muss dennoch das Video nicht neu gedreht werden.
- Das Sprechtempo bzw. die Sprechgeschwindigkeit kann ruhig hoch sein, wir wollen nicht laaaannngsaaamm sprechen.
- Der Sprechrhythmus kann dafür niedrig sein (Beispiel: Michael Köhlmeier Sagen der Antike), d.h., wer "zu schnell" oder "zu monoton" spricht, baut am besten Pausen ein.
- Pausebutton verwenden, es ist ein wertvoller Mechanismus.

## **SONDERFALL: Überblicksvideo zu einem Themenbereich (Advance Organizer)**

- Funktion: Kick-off-Video, Orientierungsvideo, Lernlandkarte zu einem Themengebiet, Teaser, Big Picture, Fundament, Quintessenz, Vorausschau auf der Metaebene
- Herzstück: Ein Überblicksvideo ist nicht ein reines Informieren über den Ablauf der Lehrveranstaltung oder ein Teaser, was in dem Themengebiet auf einen zukommt, sondern da lernt man auch was! Etwa, wesentliche Erkenntnisse, die im Laufe des Erarbeitens des Themengebietes im Detail beleuchtet werden.

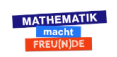

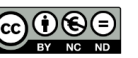

2

- Grundsätzlich kann dadurch Vorwissen für das kommende Semester geschaffen werden (= Columbo-Prinzip – den Mörder am Anfang nennen und kennen): Was will dieses Thema von mir? Worauf soll ich besonders achten? Wie lauten die wesentlichen Erkenntnisse, die auf mich zukommen? Das komplette Vorwissen zu aktivieren, ist im Überblicksvideo nicht möglich und nicht vorgesehen.
- Dauer eines Überblicksvideos (Advance Organizer) für eine gesamte (!) Lehrveranstaltung: 15-20 Minuten
- Visuell arbeiten mit einer Mindmap.
- Für die Markierung von Bereichen, die im Laufe der Erstellung einer Lernlandkarte immer mehr ausgefüllt werden, einen schwarzen Stift verwenden. Er ist nicht sichtbar im Video.
- Beim Entwerfen des Überblicksvideos mit Lernlandkarte unbedingt Platz für seinen Körper einplanen.
- Die wichtigsten Schlagwörter, Merksätze und Aspekte beschreiben, die bei einem Themengebiet berücksichtigt werden müssen.
- Leitfrage: Was bedeutet das auf den Punkt gebracht?
- Mögliche Phrasen:
	- 1) Liebe Studierende, im Folgenden erkläre ich Ihnen die wesentlichen Aspekte zum Thema XY, die wir im Laufe dieses Semesters im Detail besprechen werden.
	- 2) Sofern auf Vorwissen aufgebaut wird: Ich erinnere an die wichtigsten Pfeiler dieses Themas...
	- 3) Einführen des neuen Themas: Das hat folgende Eigenschaften... (= erklären, nicht nur ankündigen)
	- 4) Ausnahmen, Einsatz und Vertiefung besprechen wir im Laufe der Lehrveranstaltung!
- Diethelm Wahl hat dazu einen ausführlichen Vortrag über Aufbau und Einsatz des Advance Organizers gehalten: Universität Zürich. (2009, 20. Mai). Hochschuldidaktik über Mittag. Lehreinstieg mit Advance Organizer – wie wichtig sind Vorkenntnisse für den Lernerfolg? [Video]. Twitch. <https://tube.switch.ch/switchcast/uzh.ch/events/6b9f6bee-7915-42ea-87f9-751b8d616c8f>

## **Technische Überlegungen**

#### Nachbearbeiten, schneiden, einblenden und Co

- ein neues Dokument innerhalb des Lightboards einblenden, z.B. PPT. Die Vorbereitung ändert sich ein wenig dadurch, technisch ist es aber kein Aufwand.
- Wie viel Nachbearbeitung der Videos soll vorgenommen werden? Am Ende etwas wegschneiden, geht sehr leicht. Mehrere kleine Sequenzen zu einem Video zusammenstückeln geht auch sehr schnell. Was zeitaufwändig ist: von Minute XY bis XY einen Teil herausschneiden oder einfügen. Audio- und Videospur müssen dann trotz Schnitt immer noch passen (z.B. unterschiedliche Lautstärke der einzelnen Bausteine, Position der Lehrperson im Raum,..). Fazit: einzelne Clips zusammenfügen ist kein Problem und geht schnell, etwas aus einem längeren Clip herauszuschneiden oder einzufügen ist aufwändig.
- bunte Grafiken erstellen: Durch Nachbearbeiten in der Grafik Aspekte färben und dadurch hervorheben.

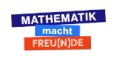

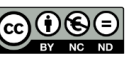